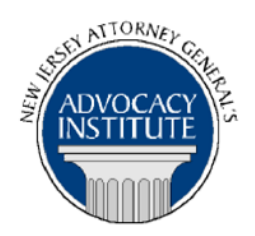

*The Advocacy Institute Is Pleased to Announce*

# **PROGRAM ANNOUNCEMENT**

## **BASIC DEBT RECOVERY AND JUDGMENT ENFORCEMENT STRATEGIES**

**May 6, 2015 10:00 a.m. to 11:00 a.m. Richard J. Hughes Justice Complex 6th Floor Point Meeting Area – Attorney General's Library 25 Market Street Trenton, New Jersey**

## *Program Summary*

This presentation will address the basics of the post judgment debt recovery practice, from the docketing of a judgment with the Superior Court's Judgment Section, to the filing of a warrant of satisfaction. In particular, this presentation will provide an overview of available collection methods, including the use of subpoenas, depositions, demand letters, levies and wage executions.

## *Who Should Attend?*

This program is open to all government attorneys, space allowing.

## *Who Is the Faculty?*

**DAG Gregory Van Dyck** is with the Taxation, Bankruptcy and Debt Recovery Section of the New Jersey Office of The Attorney General, Division of Law, located in Trenton, New Jersey. He has specialized in the areas of debt recovery and bankruptcy for over 24 years. Working with a staff of 18, including attorneys, investigators, paralegals, and secretarial support, his section averages over \$11 million dollars per year in recoveries. In addition to his daily work, he has presented for the National Attorneys General Training & Research Institute, the New Jersey Attorney General's Advocacy Institute, and at the Division of Law's In-Service Training, for debt recovery and bankruptcy basics programs.

## *CLE Credit*

**NJ CLE Credit:** This program had been approved by the Board on Continuing Legal Education of the Supreme Court of New Jersey for 1.2 hours of total CLE credit. Of these, 0.0 qualify as hours of credit for ethics/professionalism.

**NY CLE Credit:** 1.0 substantive credits (pursuant to the approved jurisdiction policy).

**PA CLE Credit:** 1.0 substantive credits  $(\$1.50$  mandatory registration fee required).

## *How Do I Register?*

#### **State Employees**

Most State employees are able to register for this course by going to http://reg.dcj.lps.state.nj.us/login.aspx?portalid=2 and creating an AGAI Course Registration account. To do so, your computer **must** be attached to the government's Garden State Network. Upon opening the AGAI Course Registration System home page, you will see the Create Account link in the Login Box. Click on it and create your account, which will include you selecting a user name and password. Once you create your account, you can access the AGAI Course Registration System at http://reg.dcj.lps.state.nj.us/login.aspx?portalid=2 to register for future courses or to manage your account. Please retain your user name and password for your records.

#### **Non-State Employees or State Employees not Connected to the Garden State Network**

If you are not a State employee, or are otherwise unable to access the AGAI Course Registration System through the Garden State Network, kindly email the Advocacy Institute at: AdvocacyInstitute@lps.state.nj.us for an authorization code to allow you access to the AGAI Course Registration System through the My New Jersey portal. **Setting up your account through the portal is a two-step process, the details of which are set forth in the next two paragraphs.** 

Once you receive the portal authorization code you will be prompted to go to the My New Jersey portal at http://www.state.nj.us/ and create a portal account. Once your portal account is created you are prompted to enter your authorization code. This is Step 1 of the process, which you need only do once.

**If you have already been issued an authorization code in the past you do not need to request another one.** You can log into your account on the Garden State Network at [http://www.state.nj.us](http://www.state.nj.us/) and under the heading NJ L&PS Applications you will see the Attorney General's Advocacy Institute's Registration System. Click on that and log into your account on our system.

Upon setting up your portal account, you need to set up your AGAI Course Registration System account. This is Step 2. To do so, log on to the My New Jersey Portal http://www.state.nj.us/. Upon opening the AGAI Course Registration System home page, you will see the Create Account link in the Login Box. Click on it and create your account, which will include you selecting a new user name and password. Once you create your account, you can access the AGAI Course Registration System at http://reg.dcj.lps.state.nj.us/login.aspx?portalid=2 to register for future courses or to manage your account. Please retain your user name and password for your records.